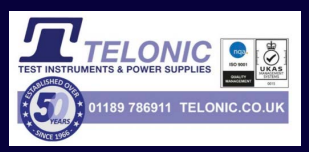

### Computer - controlled calibration

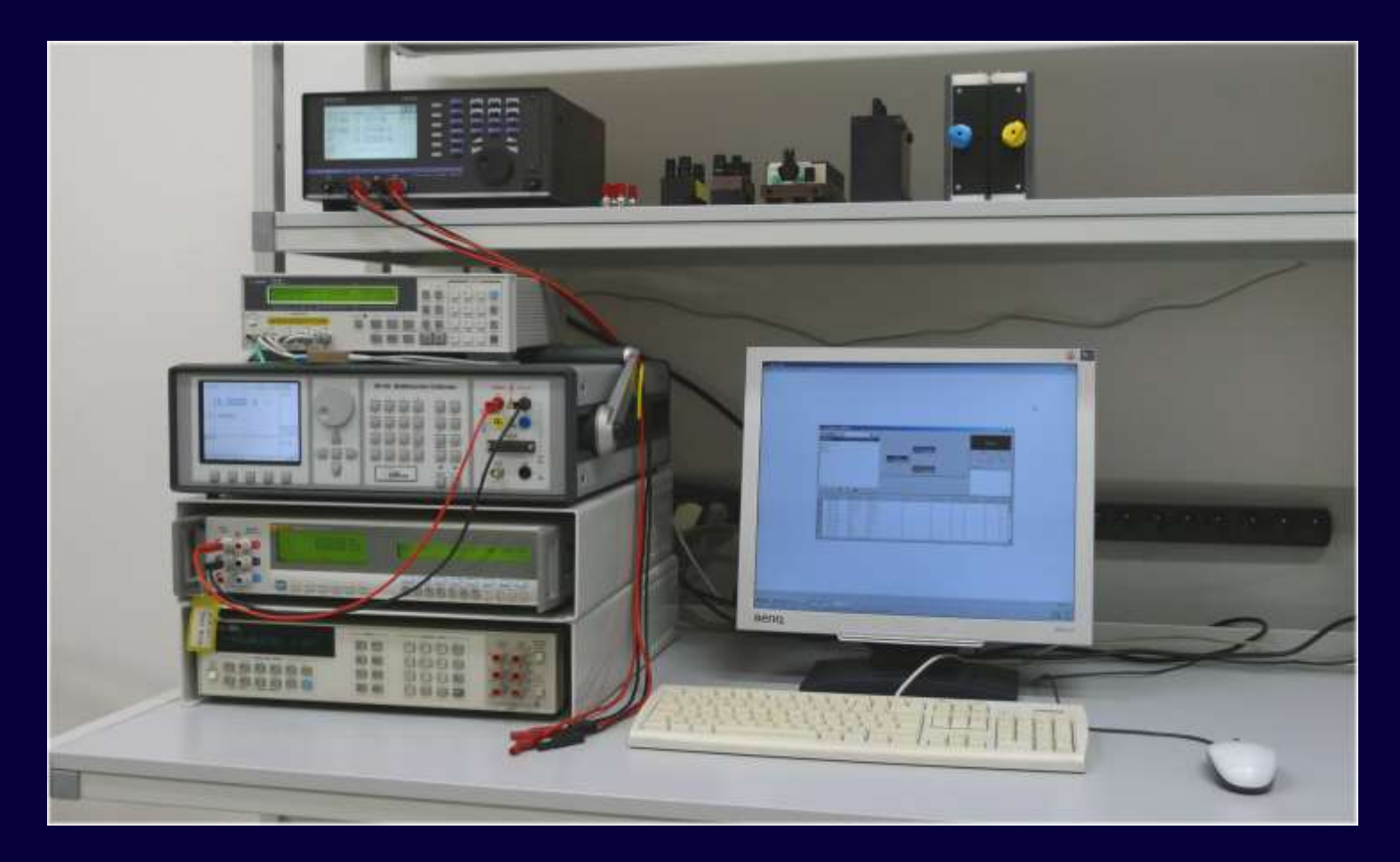

Meatest

### WinQBase and Caliber

#### **WinQbase database software**

**Caliber**

**WinQbase** Meter's registration cards

#### **Caliber computer controlled calibration**

Procedure

**Both programs can work independent or together.**

Meatest 2

Standard unit

Unit under test

**Calibration** 

certificate

### Caliber

#### **Automatic calibration of instruments**

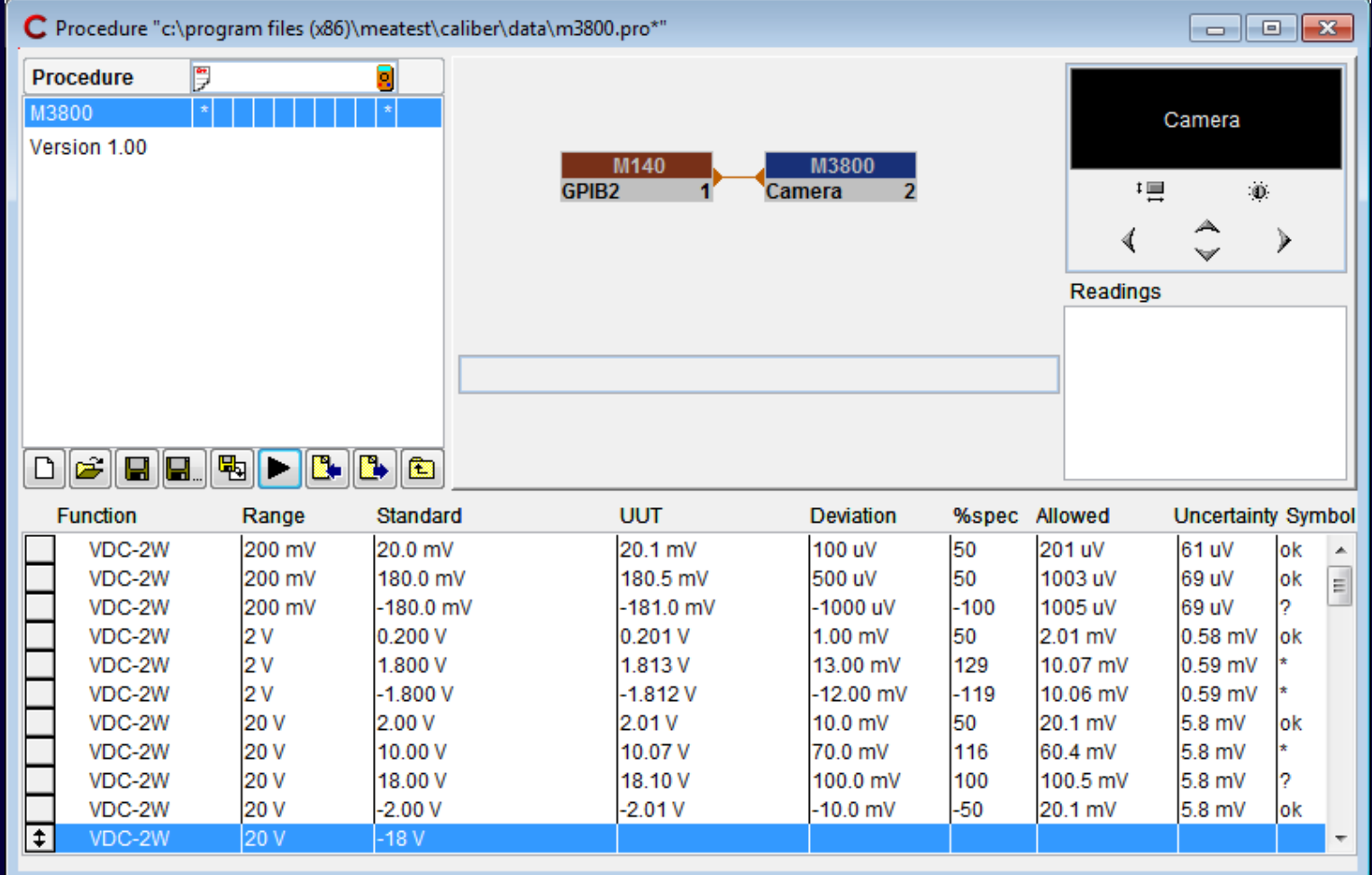

### Caliber – basic features

Supported types of calibration

- Fully automated
	- all instruments (standard units SU and unit under test UUT) are connected to PC
- Semi automated
	- only some instruments are controlled via PC
- Manual

– all instruments are controlled manually

### Caliber – Modules

- Procedure Window
	- Creating calibration procedures, calibrating UUT
- Instrument Card Window
	- Adding new or modifying devices
- User Functions Window
	- Adding new functions for calibration
- Wizard Rules Window
	- Creating/Editing rules for automatic procedure generation

# Caliber - Procedure window

- Main part of Caliber software, designed for:
	- Calibration of UUT
	- Easy editing and testing calibration procedures
- Procedure contains description of:
	- **Functions**
	- **Ranges**
	- **Points (Values)**
	- **Names of used instruments**

### Caliber Procedure – Basic Description

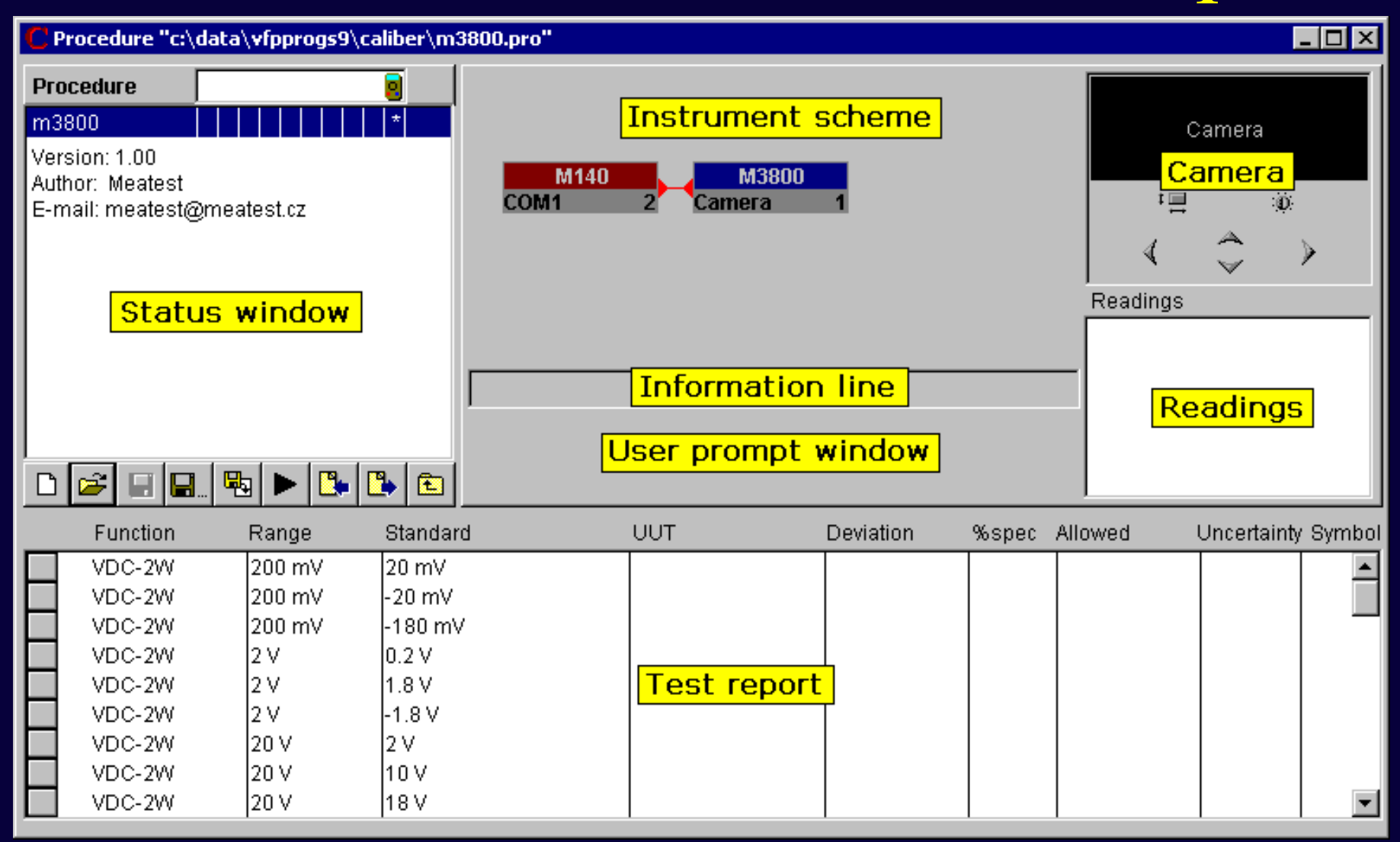

### Caliber – Instrument scheme

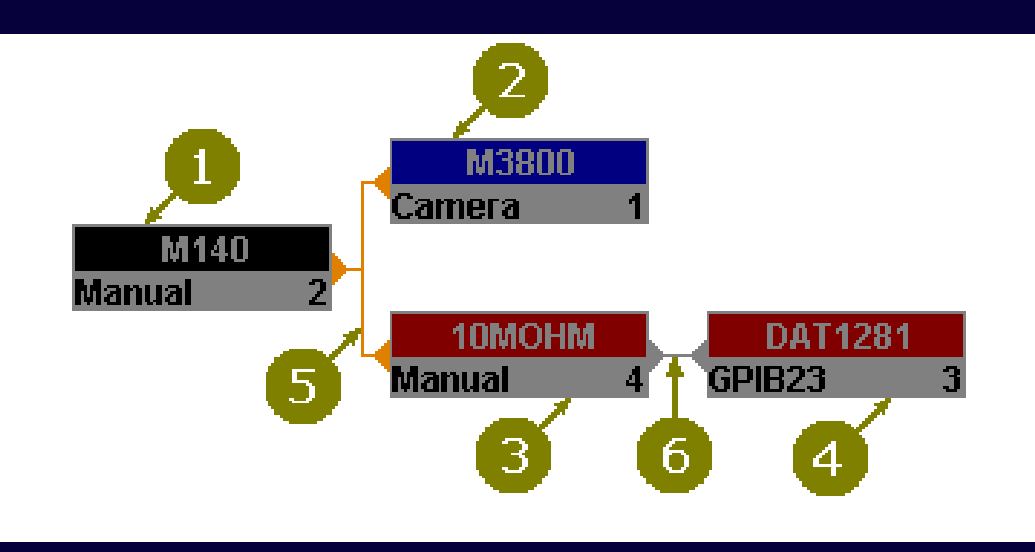

- 1. Source
- 2. UUT (meter)
- 3. Standard converter
- 4. Standard (meter)
- 5. Master signal bus
- 6. Transformed bus

#### **Key features**

- •**Visible name of used instrument card**
- •**Color identification of instrument position**
- •**Information about interface setting and unique number**

# Caliber - Calibration scheme Example

![](_page_8_Figure_1.jpeg)

- 1. Source
- 2. UUT (meter)
- 3. Standard converter
- 4. Standard (meter)
- 5. Master signal bus
- 6. Transformed bus

#### **Color scheme**

#### •**Red**

– **Standard unit**

#### •**Blue**

– **UUT (unit under test)**

#### •**Grey (devices without influence on uncertainty)**

– **Source, Convertor, Switch**

#### Meatest 9

### Calibration of meter

 $\sim$ 

 $SU + source$ 

#### UUT meter

![](_page_9_Picture_3.jpeg)

### Calibration of meter

![](_page_10_Figure_1.jpeg)

### Calibration of transducer

**SU** source

 $\equiv$ 

UUT converter

**SU** meter

 $\blacksquare$ 

![](_page_11_Picture_28.jpeg)

![](_page_11_Picture_5.jpeg)

#### **Calibration of power source UUT** source **SU** meter  $\equiv$ **AGILENT E3633 HP34401A** GPIB5 GPIB22 3

![](_page_12_Picture_1.jpeg)

### **Calibration of power source** using additional convertor

**UUT** source **SU** meter converter

![](_page_13_Picture_22.jpeg)

![](_page_13_Picture_3.jpeg)

## Calibration of power source

#### **under specific Load**

![](_page_14_Picture_50.jpeg)

![](_page_14_Picture_3.jpeg)

![](_page_14_Picture_4.jpeg)

![](_page_14_Picture_5.jpeg)

### Caliber – Help File

Help file is opened on specific topic that depends on actual cursor position after pressing F1 key.

![](_page_15_Picture_2.jpeg)

Meatest 16

Generation of calibration procedure

### Basic Steps:

- Instruments selection, name, wizard rules
- 2) Functions selection
- Ranges selection, type of ranges (density of cal. points)
- 4) Values selection, exact values of calibration points
- 5) Procedure checking, all values should be acceptable for all instruments
- 6) Procedure saving

#### Step 1 - Instruments

![](_page_17_Picture_40.jpeg)

- Write Procedure Name
- Choose Wizard Rules (Impact on number of calibration points)
- Add Instruments (UUT and SU)

#### Step 2 - Functions

![](_page_18_Figure_2.jpeg)

- Calibrated function (Default setting is select all supported function)
- Numbers after tabulator name gives actual information

#### Step 3 - Ranges

![](_page_19_Picture_27.jpeg)

– Selection of ranges used during calibration

#### Step 4 - Values

![](_page_20_Figure_2.jpeg)

- Adding, modifying or removing points
- Changing points position

#### **Step 5 – Checking / Confirmation**

![](_page_21_Picture_45.jpeg)

• Note

- Multifunction calibrator M-142
	- capacitance range: 0,7 nF to 100 uF

#### **Step 6 - Saving new calibration procedure**

![](_page_22_Picture_21.jpeg)

# Practical Example

### Creating new calibration procedure with PROCEDURE WIZARD

## Caliber - Instrument Card Window

Tool for adding new instruments into the Caliber software.

- Contains separate definition for: Source, Meter, Switch
- Card contains description of the instrument:
	- **Functions**
	- **Ranges**
	- **Accuracy, limits**
	- Description of output terminals
	- Remote control commands
	- User Notes

# Caliber - Instrument Card - Description

![](_page_25_Figure_1.jpeg)

# Caliber - Instrument Card - Description

![](_page_26_Picture_10.jpeg)

## Caliber - Instrument Card - Specification

![](_page_27_Picture_16.jpeg)

# Practical Example

### Creating/Changing instrument card with **INSTRUMENT CARDS**

Caliber - User Functions Window Tool for adding new functions into the Caliber software. For calibration should be used only functions defined in this window.

Defined function contains description of:

- **Name**
- **Unit**
- **Quantity (type of function)**
- **Evaluation style**
- **BMC (Best Measurement Capability)**

 **or CMC (Calibration and Measurement Capability )**

– **Additional parameters (optional)**

![](_page_29_Picture_73.jpeg)

### Caliber - Evaluation

**Calibration uncertainty**

#### **Method of calculation meets requirements of EA-4/02**

**Basic calculation formula:**  $\mathbf{U} = \mathbf{k}_{\mathrm{u}} \times \mathbf{u}_{\mathrm{c}}$ **ku** extension coefficient **uc [%]** combined standard uncertainty

$$
u_c = \sqrt{(u_a^2 + u_b^2 + u_{ud}^2 + u_{ua}^2 + u_{sd}^2 + u_{sa}^2 + u_{sb}^2 + u_{td}^2 + u_{ta}^2 + u_{tb}^2 + u_{cb}^2)}
$$

### Caliber - evaluation

#### **Calibration uncertainty**

 $u_c = \sqrt{(u_a^2 + u_b^2 + u_{ud}^2 + u_{ua}^2 + u_{sd}^2 + u_{sa}^2 + u_{sb}^2 + u_{td}^2 + u_{ta}^2 + u_{tb}^2 + u_{cb}^2)}$ 

- **ua** general uncertainty of type A
- **u**<sub>b</sub> general uncertainty of type B
- **u**<sub>ud</sub> uncertainty due to the limited resolution of UUT
- **u**<sub>ua</sub> uncertainty type A repeated measurements UUT
- **u**<sub>sd</sub> uncertainty due to the limited resolution of SU
- **u**<sub>sa</sub> uncertainty type A repeated readings SU
- **u**<sub>sh</sub> uncertainty due to the uncertainty of SU
- **u**<sup>td</sup> uncertainty due to the limited resolution of auxiliary SU (transmitter)
- **u**<sub>ta</sub> uncertainty type A repeated readings auxiliary SU (transmitter)
- **u**<sub>th</sub> uncertainty due to the uncertainty of auxiliary SU (transmitter)
- **u**<sub>ch</sub> uncertainty due to the accuracy of converter (if used)

#### **Multimeter M3800 calibration**

![](_page_32_Figure_2.jpeg)

**Calibration uncertainty**

 $u_c = \sqrt{(u_a^2 + u_b^2 + u_{ud}^2 + u_{ua}^2 + u_{sd}^2 + u_{sa}^2 + u_{sb}^2 + u_{td}^2 + u_{ta}^2 + u_{tb}^2 + u_{cb}^2)}$ 

$$
\mathbf{u}_{\rm c} = \sqrt{(\mathbf{u}_{\rm ud}^2 + \mathbf{u}_{\rm ua}^2 + \mathbf{u}_{\rm sb}^2)}
$$

- **u**<sub>ud</sub> uncertainty due to the limited resolution of UUT
	- calculated from parameters written in instrument card
- **u**<sub>ua</sub> uncertainty type A repeated measurements UUT - calculated from repeated measurements
- **u**<sub>sh</sub> uncertainty due to the uncertainty of SU - calculated from parameters written in instrument card

 $U_{\text{nd}}$  uncertainty due to the limited resolution of UUT  $u_{\rm ud}$  [mV] = 0.29\*Dig u = 0.29\*2000mV/2000dig = 0.29mV

 $\mathbf{u}_{\text{nd}}$  [%] = 0.29mV\*100%/200mV = 0.145%

![](_page_34_Picture_21.jpeg)

**Uua repeated measurement of UUT u**<sub>ua</sub>  $[mV] = \sqrt{\frac{(\sum (a_j - Xu)^2)}{(j*(j-1))}} = 0$  $u_{\text{u}_2}$  [%] = 0mV\*100%/200mV = 0%

![](_page_35_Picture_48.jpeg)

### U<sub>sh</sub> uncertainty due to the uncertainty of SU  $u_{sh}$  [mV] = Dmax s /  $\sqrt{3}$  $= (200 \text{mV*0.01\%/100\%/+0.015 \text{mV})} / \sqrt{3} = 0.02021 \text{ mV}$

![](_page_36_Picture_19.jpeg)

 $u_c = \sqrt{(u_{ud}^2 + u_{us}^2 + u_{sh}^2)} = \sqrt{(0.29^2 + 0^2 + 0.02021^2)} = 0.2907$  mV  $U = k_n * u_c = 2 * 0.2907 = 0.58$  mV (rounded)

![](_page_37_Figure_2.jpeg)

### CamOcr - Camera Module

![](_page_38_Picture_1.jpeg)

### CamOcr - Camera Module

#### **Purpose**

**Scanning of non-system multimeter's display. Recognizing of displayed number.**

#### **Advantages**

**There is no need to enter values manually – less human work. Simple repeated measuring with fixed sampling rate and calculation of calibration uncertainties.**

### **System requirements**

**OS Windows 2000 or higher, USB port**

## CamOcr - Camera Module - Example

![](_page_40_Picture_22.jpeg)

### Measuring of 20 mV on Multimeter M3800

### Thank you for your attention

### Company web sites: www.meatest.com